# **万图直线电机选型安装调试指南**

V1.2 郑华文

万图机器人(宁波)有限公司

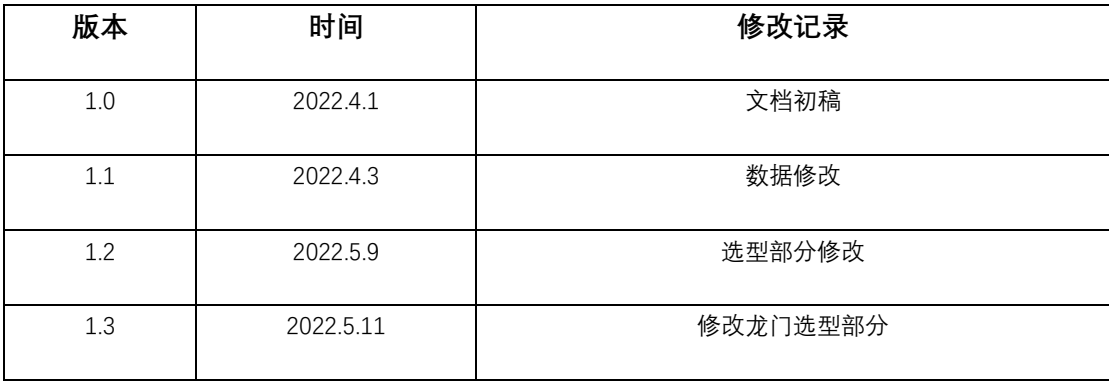

# **直线电机选型**

### **选型方法**

电机选型时需要的数据请参考选型样本,此处仅对选型的步骤和计算进行说明。选 型时的基本步骤如下:

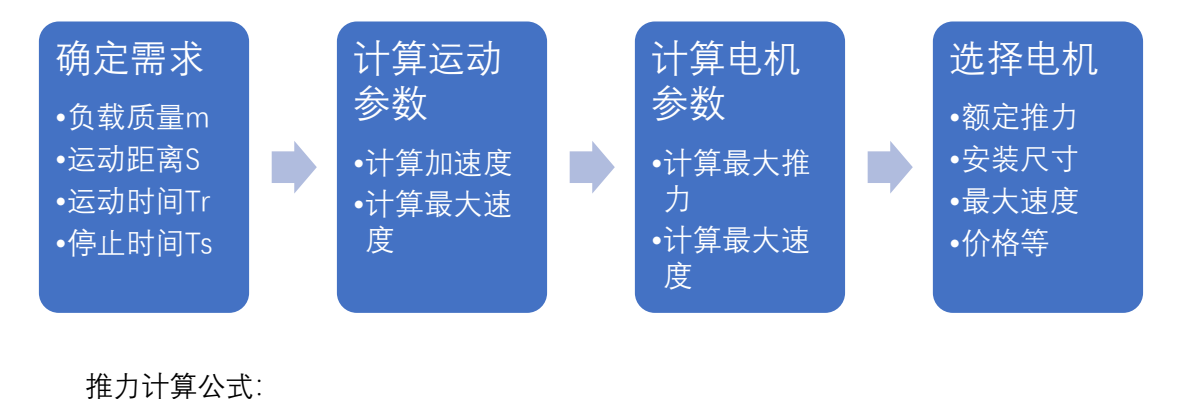

F=ma+m\*u+V\*b

其中:

a 表示加速度,m 表示质量,u 表示摩擦系数,b 表示粘滞摩擦系数,V 表示运行速度 然后根据运动距离、负载质量等需求信息,按照梯形加减速来计算时间和推力。

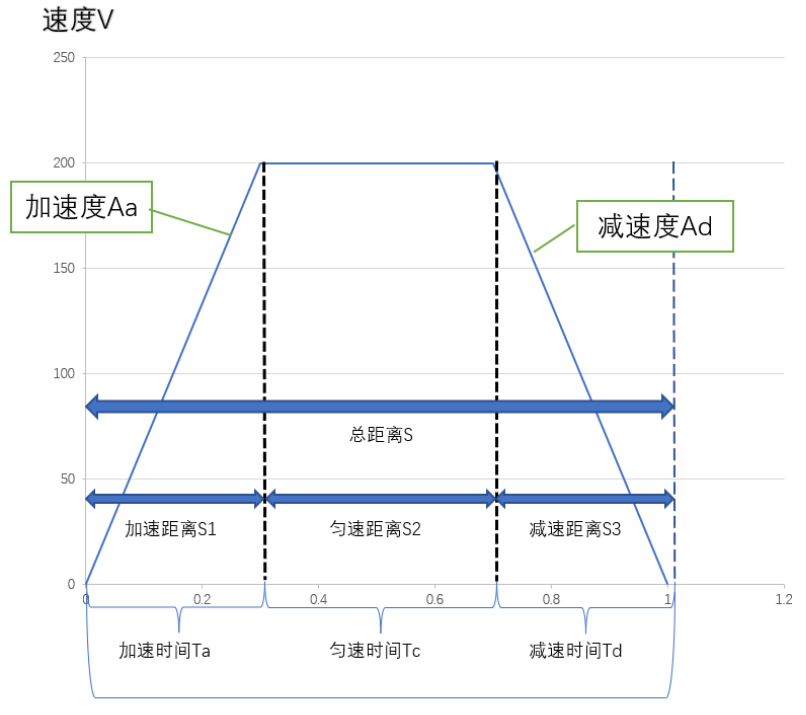

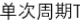

具体选型时无需这么复杂的计算,利用调试软件的 "**时间节拍计算**" 工具可以直接 得到推力数据。点击调试软件的工具菜单,然后点击 "时间节拍计算…" 打开计算工具。 界面如下:

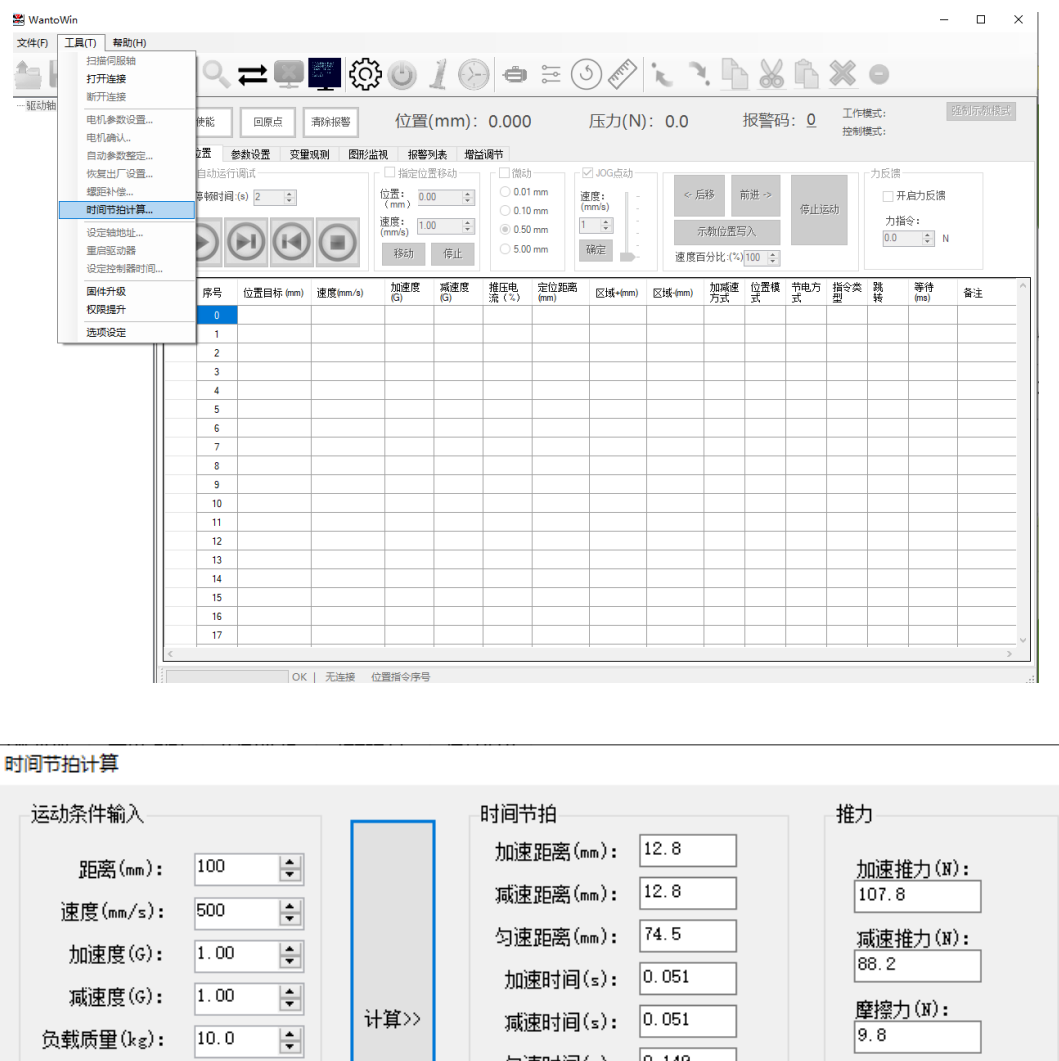

 $\mathbf{x}$ 

匀速时间(s): 0.149 停顿时间(s):  $0.30$  $\left| \div \right|$ 最大推力(N): 最高速度(mm/s): 500.00  $|107.8|$ 动摩擦系数:  $0.10$  $\left| \rule{0cm}{1.4cm} \right|$ 总运动时间(s): 0.251 总时间(s): 0.551 推荐电机型号 序号 模组型号 额定推力(N) 额定电流(A) 反电势(V/m/s) 电机动子型号 LM35-C3直线电机动子 MF6-C3  $105.0$  $4.5$  $20.2$  $\mathbf{1}$  $\sqrt{2}$ MT120-C2, MF7-C2, MF9-C2 LM45-C2直线电机动子  $100.0$  $4, 5$  $18.2$ MT120-C2P, MF7-C2P, MF9-C2P LM45-C2并联直线电机动子  $100.0$  $\overline{3}$  $9.0$  $9.1$  $\overline{4}$ MT170-C1, MF15-C1 Ⅲ75-C1直线电机动子 115.0 4.5 20.9  $\langle$  $\,$ 

时间节拍计算工具中,"计算"按钮左侧的数字框是条件输入,可以填入运动距离、 速度、加减速度、负载质量,停顿时间和摩擦系数后,电机"计算"按钮,软件将自动计 算出需要的数据,包括加速距离、减速距离、匀速距离、加速时间、减速时间、匀速时

间、最高运动速度、总运动时间、减速推力、减速推力、摩擦力、最大推力。这些数据 中,需要关注的是总运动时间和最大推力两项,总运动时间可以判断是否能够满足节拍 要求,最大推力则可以用于选择合适的电机。

有时只知道负载、距离和节拍约束,这时可以多次尝试计算来检查输入的运动条件 是否能够满足需求,可以先增大速度、一般直线电机的运动速度不超过 2m/s, 如果速 度到了上限仍然无法满足需求,则可以增大加速度和减速度,直到满足时间要求。

软件会根据计算得到的最大推力要求, 查询数据库中的电机数据, 然后推荐一些满 足要求的电机型号和模组型号,并列出每种电机的参数供选择和参考。

也根据最大推力查阅直线电机选型样本来找到合适的电机,一般按照:

电机持续推力 ≈ 计算最大推力±20% (可允许±20%的偏差)

来选型,可保证电机满足需求而不会出现过载情况。这里以电机持续推力当做最大推力 选型相当于给一个较大的安全系数,故推力允许的偏差较大,在±20%以内都可以接受。

很多时候能够满足推力需求的电机型号会有多种,这时需要考虑其它约束条件来进 行综合考虑,比如尺寸约束、负载扭矩约束、价格因素等。通常推力类似的电机,动子 宽度越小则长度越长,宽度越小定子价格也更低,但是电机动子长度变长后会影响行程, 和电机整体长度,所以需要根据具体的应用需求来选择最合适的电机。

注意: 摩擦系数一般按照 0.1 计算, 根据实际情况需要做相应的增减。

#### **龙门应用选型方法**

龙门应用时是双驱同时提供动力,选型时考虑总推力为两根轴推力相加,所以计算 出总推力后按照总推力的一半进行选型即可。

如果需要龙门应用时,有两种方式实现:

- 1. 单驱动器驱动双轴,驱动器选择 30A 规格,龙门的两轴动力线并联接入驱动器, 两轴推力相同,同时提供动力。由于从动轴无编码器反馈,所以连接龙门两轴 的横梁必须刚性足够高才能保证从动轴的运动精度。
- 2. 双驱动器驱动两根轴,驱动器之间进行互相同步控制,外部控制信号可以把驱 动器当做一根轴来处理。由于两根轴都有反馈,所以可以保证比较高的精度, 但是也要注意横梁的刚性不能太高,由于两轴安装的编码器不可能完全保证相 同,所以会存在误差,如果刚性太高会导致两轴互相憋住,需要保持一定的柔 性。

所以选择龙门驱动方式时,需要考虑从动轴的重复定位精度要求以及横梁的跨度是 否够大,如果是大跨度且要保证高重复精度,则建议用双驱动器;如果是小跨度或者是 对从动轴的重复定位精度要求不高则可以用单驱动器。

以实际案例来说明选型过程。

1. 一个客户需要选型直线电机, 其负载为 40kg, 运行速度为 1m/s, 加速和减速区间均为 60mm。

此处知道了负载和速度、加速度要求,那么就可以直接通过计算软件来计算电机的 最大推力。

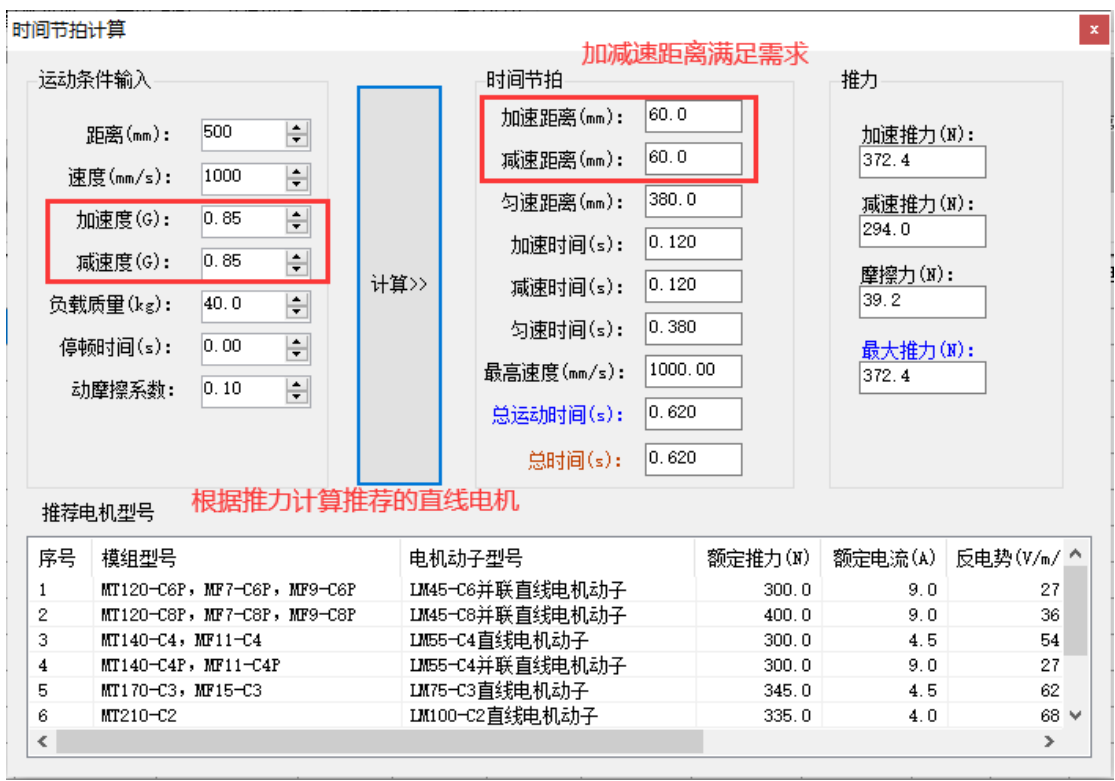

加速度可以通过公式来计算:

A= $\sqrt{2}$ /2S=1/0.12=8.3m/s<sup>2</sup>=0.85g

如果不计算,也可以通过微调加速度后不断计算来得到大概的加速度值。

根据推荐结果,选择比较常用的,尺寸尽量小的,最终选择 LM55-C4 较为合适。

2. 客户选型时,要求负载为 5kg, 运行距离为 500mm, 要求越快越好。

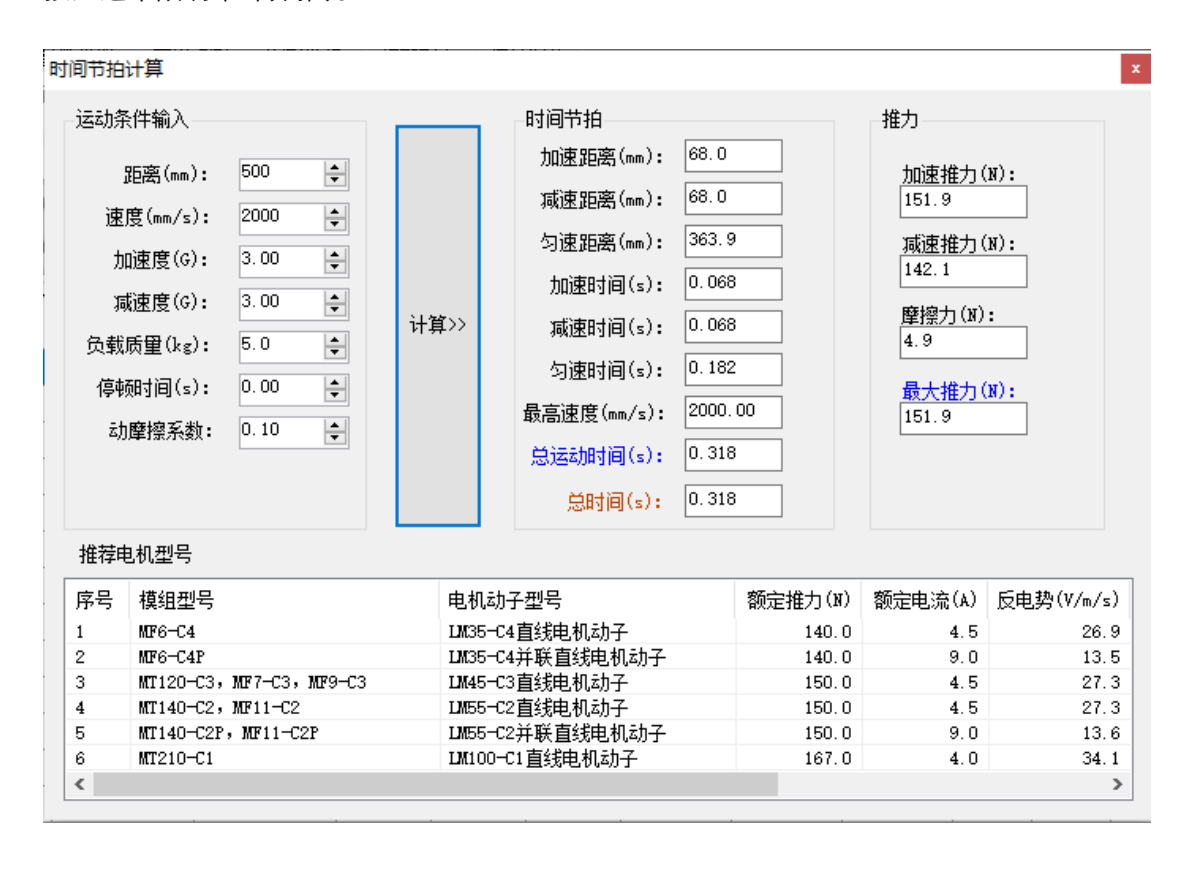

一般由于导轨限制, 推荐直线电机的运行速度不要超过 2m/s, 加速度 3g, 因此, 按照这个限制来计算推力。

将条件输入软件进行计算, 可得单程运动时间 0.318s, 最大推力约 152N, 软件筛 选出 5 种电机动子能够满足需求。由于小负载, 考虑尺寸要尽量小, 因此选择 LM45-C3 或者 LM35-C3 作为最终选型,相应的模组型号为 MF6-C3 和 MF7-C3。

# **直线电机安装**

# 模组形式安装

#### **1. 普通模组**

模组在出厂前已经经过精确调整,其直线度、重复精度、噪声均已经达到设计指标。

#### **2. 龙门双驱安装**

用一台驱动器带双电机组成龙门驱动,可保证较高的同步精度,在设计和安装时需 要注意。下订单时需要注明是龙门双驱同动应用,工厂制造时两根直线电机需要完全一 致的定子安装方向、一致的动子中心位置、一致的动子出线方向,一致的整体尺寸。出 厂前需要进行同动测试。出厂时公司 LOGO 贴的位置统一在电机模组的 S 端,以方便客 户现场安装时辨认。另外,驱动器需配 30A 版本。

客户现场安装时需要注意:

- 1. 两根直线电机需要保持平行,平行度要求在(0.1mm/m)以下。
- 2. 电机上的 LOGO 要在同一个方向,动子出线方向要一致,以保证电机出力方向一致。
- 3. 连接两根直线电机的横梁需要保证高刚性,否则影响同步精度。
- 4. 横梁安装好之后,需要确保两个动子的位置对齐,对齐精度确保在(0.1mm)以内。 安装完成后可以将滑块推到模组的极限点(防撞块)上,查看是否两个动子都碰到 防撞块来确认是否对齐。

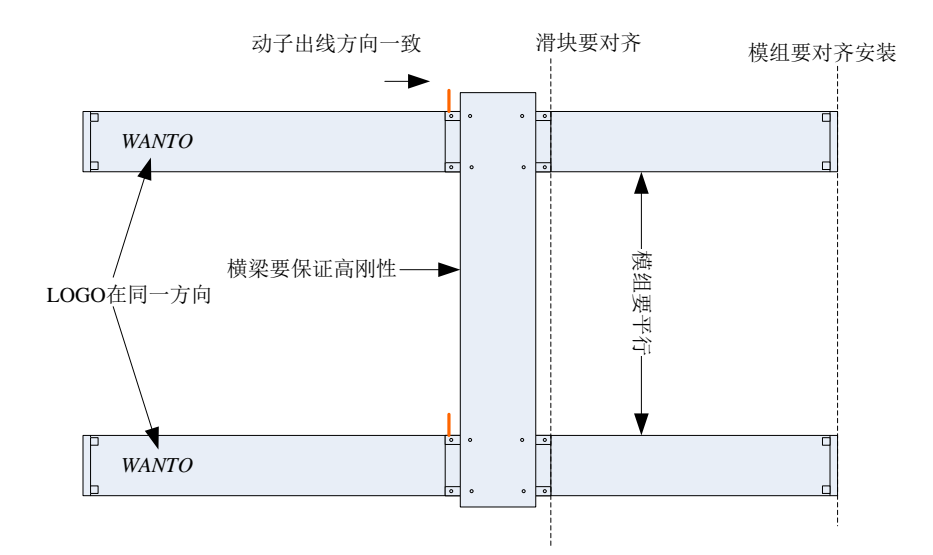

双驱动器驱动龙门轴时只需将保证两轴平行安装,驱动器设置成相同参数,主动轴 的 186 号参数设置为 1, 从动轴设置为 2 即可进行同步控制。(注意: 需要双驱动器龙门 同步控制功能时,驱动器软件不同,订购时需要说明。)

# 自主设计安装

客户需要采购动子和定子自主设计结构时,需要注意以下几点。

- **1. 导轨安装**
	- 安装前用油石和软布擦拭安装面, 去除毛刺
	- ⚫ 测量安装面和定位面的直线度
	- 清理导轨安装面 (导轨反面)
	- ⚫ 安装导轨
	- ⚫ 确认主导轨直线度
	- ⚫ 确认副导轨直线度和主副轨平行度
	- ⚫ 确认主副轨等高度
	- ⚫ 测量双规综合直线度

安装视频: **维懂百科-导轨安装 - 西瓜视频** [\(ixigua.com\)](https://www.ixigua.com/6955054701872316942)

导轨安装之后最重要的指标是双轨平行度、双轨等高度,直线度需要在(0.03mm)以内。

# **2. 动定子安装**

- 定子安装时需注意安全 ! ! ! 由于定子上带强磁, 如果操作不当吸合在一起可能夹 伤手指,拿出定子时请务必注意。
- 每块定子板上都有一个"S"标记, 为强磁的 S 极, 另外一端是 N 极, 安装时需要按 顺序安装,并且 N 极连接 S 极,不能 S 极对 S 极 或者 N 极对 N 极。
- ⚫ 在设计时需要计算确保,动子和定子的气隙保持在 0.4mm-0.8mm 之间。

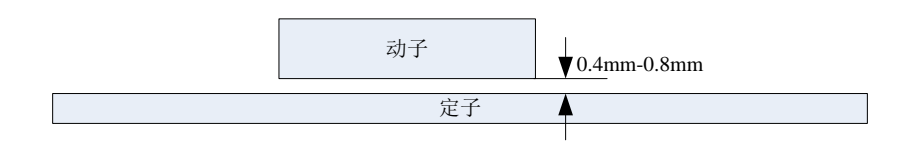

### **3. 编码器安装**

- 首先安装磁栅尺,磁栅尺为预先充磁好的弱磁条状栅尺,注意不要碰到强磁或者带 磁性的物品 !!! 比如螺丝刀等尖部带磁性有可能会将磁栅尺重新磁化, 影响电机的 位置反馈,造成电机跳动、报警故障。
- 平板式直线电机,磁珊尺距离电机定子的正面距离要大于 40mm, 侧面距离需大于 20mm,背面距离大于 10mm。
- ⚫ 安装编码器读头时需要保证编码器读头和磁珊尺正对,且安装距离在 0.1-1mm 之 间,理论上安装间距越近,读头的重复精度以及线性度越好,所以应该让读头和磁 珊尺尽量保持靠近。推荐间距为 0.3mm,安装时可以使用塞尺来确保间距,如果没 有塞尺可以使用 A4 纸来代替,普通办公打印用 A4 纸的厚度一般为 0.1mm, 多张 折叠在一起可得到不同的厚度。其他安装误差要求如下图所示。

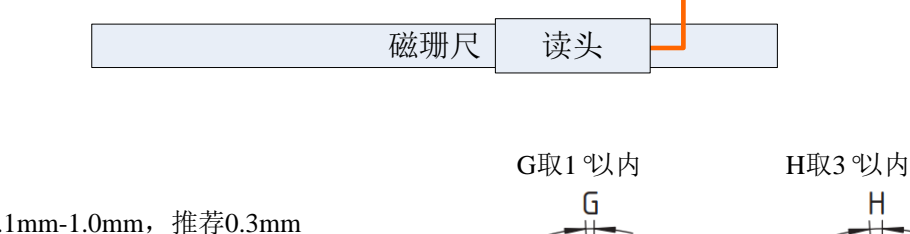

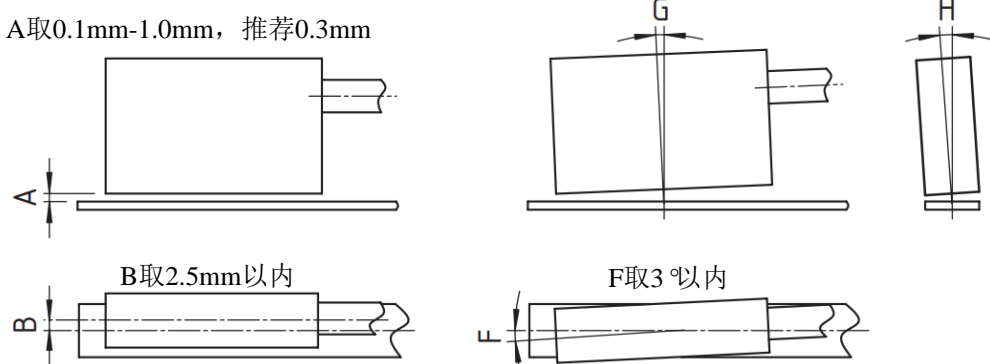

# **直线电机调试**

一台新的直线电机,出厂时已经调好,但是如果改变了负载,或是要适配新的控制器, 则需要重新调整参数,不然会出现抖动、噪声、过冲等情况。下面说明一下如何去调整控制 参数,达到满意的控制效果。

调整需要用到的参数包括以下几个:

- 11号参数,软限位正
- 12 号参数,软限位负
- 13 号参数, 导程
- 21号参数, 编码器分辨率
- 28 号参数, 极对数
- 34 号参数, 位置比例增益
- 35 号参数, 速度比例增益
- 36号参数,速度积分增益
- 41号参数, 扭矩滤波器截止频率
- 83 号参数, 控制模式
- 131 号参数, 陷波滤波器开关
- 132 号参数, 陷波滤波器频率
- 133 号参数, 陷波滤波器品质因数

### **1. 调整基础参数**

- 1. 调整正负限位,11 号参数正限位一般设定为轴行程的最大值+0.3mm,表示最 大到该位置,超过会报警。同理, 12 号参数负限位一般设定为-0.3mm。
- 2. 调整 13 号参数 直线电机目前的磁距为 32mm。
- 3. 调整 21 号参数 编码器分辨率 32000 和 1048576 以及 131072 三种,具体可以 询问售后编码器型号。一般增量 1um 的编码器分辨率为 32000,协议型磁栅编 码器为 1048576,而协议型内置编码器的分辨率为 131072.
- 4. 调整 28 号参数 极对数:1。
- 5. 调整 29 号参数, 编码器计数方向。取值为 0 和 1。一般如果上使能后报警 24

或者 26 (过流报警), 则需要调整编码器的计数方向。

6. 调整 83 号参数 控制模式,0 对应点位控制模式、4 对应脉冲模式、5 对应电磁 阀模式、30 对应 CANopen 总线模式、40 对应 EtherCAT 总线模式。具体可参 考伺服说明文档。

基础参数设置除了手动逐项设置之外,也可以通过上位机软件的"电机参数设置"界 面来导入基础数据库中的值,这样可以简化设置。电机上位机软件的 工具菜单-> 电机 参数设置 选项来打开电机设置界面。

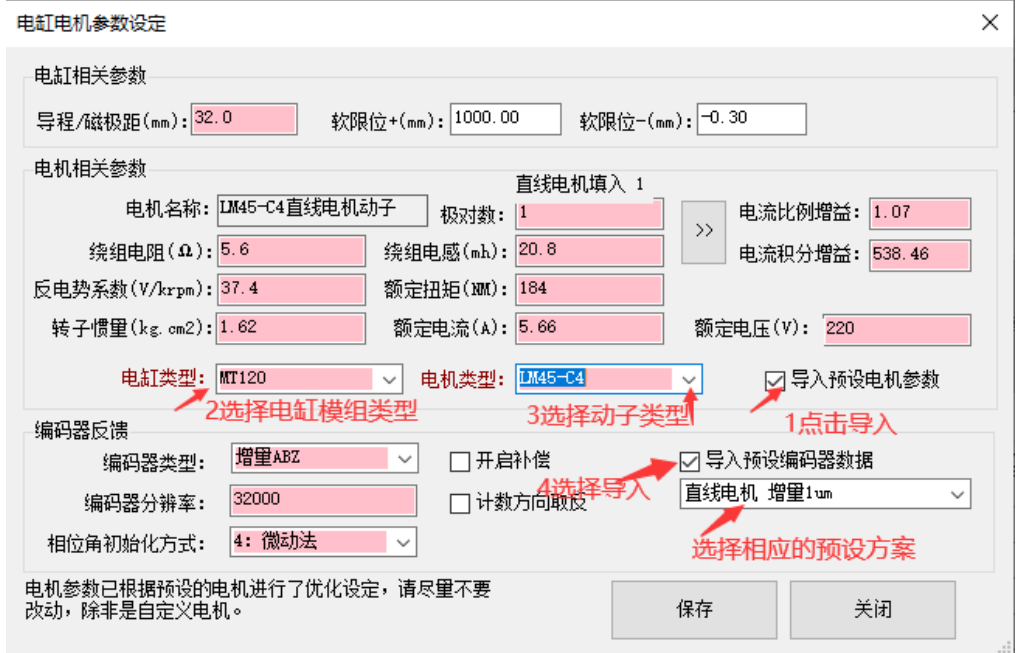

选择好之后,点击"保存"按钮将设定信息保存到驱动器中。要设定生效,需要重启 驱动器,点击上位机软件的"重启驱动器"按钮来重启驱动器。

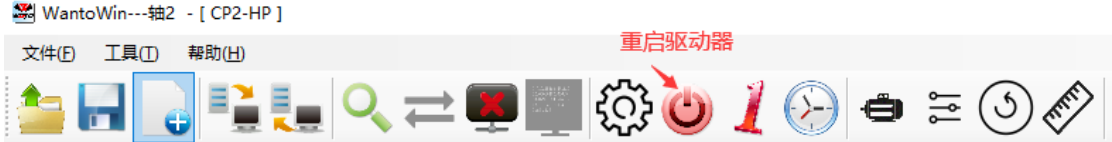

重启之后,确认电机编码器的计数方向是否正确,点击 工具->电机确认,进入点 击确认界面。然后点击"开始确认"按钮,进入确认过程。等待确认完成后,软件将自动 调整编码器的计数方向,重启驱动器,使得确认信息生效。

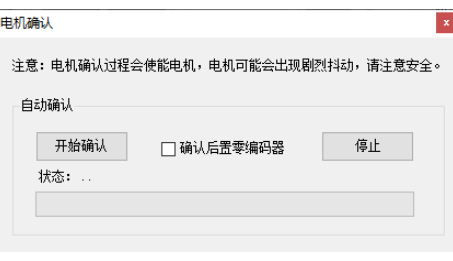

到此,电机应该已经能够驱动运动,可以用上位机软件使能电机并点动运行看电机 是否能够正常运动。为了让电机运行更加平稳,定位更加精确,需要再对参数进行细调。

#### 2. **调整增益参数**

## **自动设定增益参数**

点击调试软件的 工具->自动参数整定,进入自动增益调整界面。

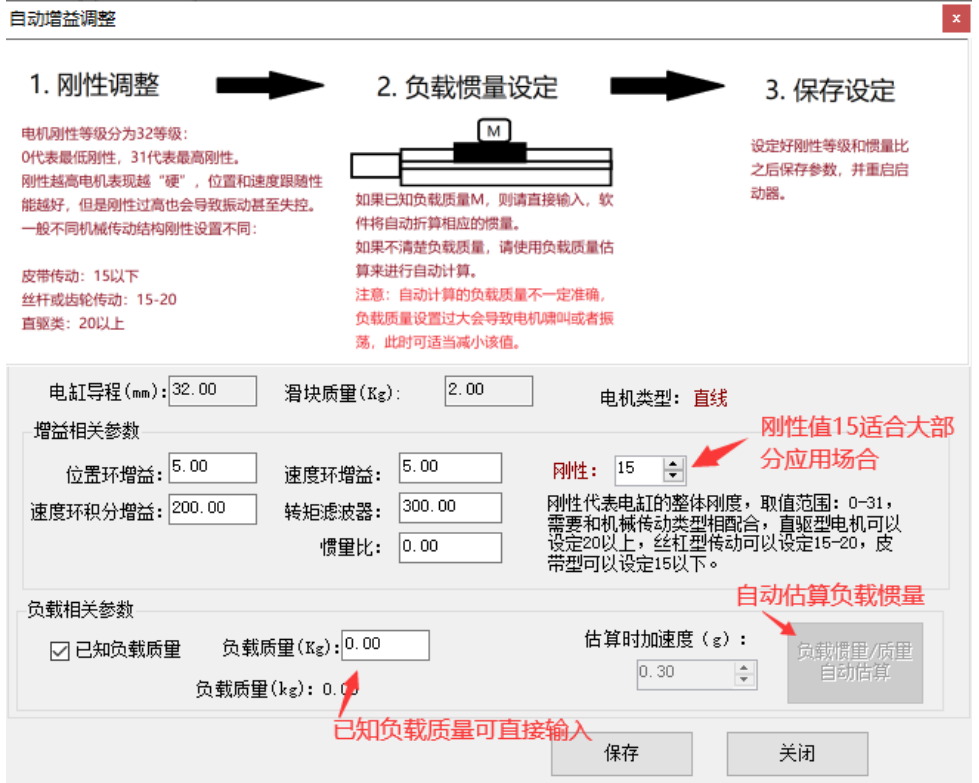

先调整刚性值,一般刚性值设定为 15 可以满足大部分应用需求。然后设定惯量比, 惯量比通过负载质量计算出来,如果已知负载质量,则直接输入即可,如果未知,可以 用软件自动估算。

注意自动估算时电机会产生小幅运动,要注意不要产生碰撞,可让滑块先定位到模 组的中间位置再运行自动估算功能。如存在摩擦力较大等情况时,自动估算的值和实际 值会存在比较大的偏差,需根据具体情况来判断是否接受设定的值。

设定完成后,保存参数,并重启驱动器生效。

#### **查看波形**

要确认设定的参数是否可以接受,需要查看波形来确认。打开上位机软件的"增益调 整"选项卡,进入增益调整界面。

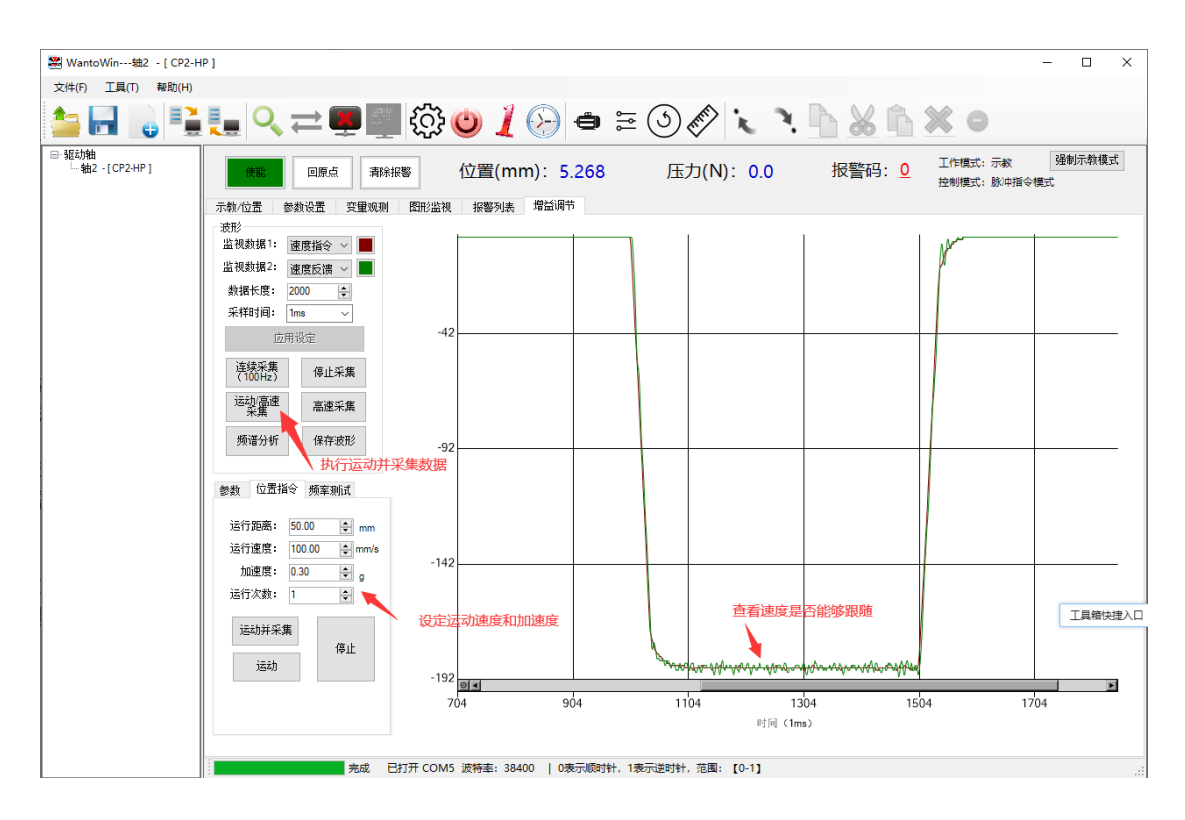

如果速度反馈波形能够跟随速度指令,则增益设定可接受。如果有较大的过冲、振 荡,则增益设定不对,需要手动调整。查看波形界面,可以设定不同的查看数据,以及 采样时间,从而从不同尺度和变量来评估电机的运行情况。

#### **手动调整参数**

需要理解各项参数的意义,主要调节的参数包括位置比例增益、速度比例增益、速 度积分增益、速度前馈、加速度前馈、扭矩滤波器截止频率、惯量比、陷波滤波器。每 项参数的意义如下:

- 1. 位置比例增益,设置范围:5-25,针对直线电机该值一般设定为 **5** 可以比较好的跟 随位置指令而不发生振荡。如需减小位置跟随误差,可以适当调大该值,但不能太 大,太大了容易产生振荡。
- 2. 速度比例增益,设置范围:10-50,针对直线电机该值一般设定为 **15**。该值越大, PPU 的整体刚性越好,但是设置过大会产生振荡,出现较大的谐振和噪声。
- 3. 速度积分增益,该值一般设置为 **60** 即可,如果有过冲现象,或者振荡,可以适当 调大该值。
- 4. 速度前馈增益,取值范围:0-1,速度前馈增益可以提高位置环的整体带宽,减小位

置跟随误差,一般设定为 0.65 是一个比较合适的值。

- 5. 加速度前馈增益,取值范围:0-1,加速度前馈增益可以提高速度环的整体带宽,减 小速度跟随误差和速度过冲等问题。该值需要在惯量比、电机惯量等参数设定正确 的情况下才会获得应有的效果,如果惯量比等值设置不对会导致加速度前馈过大或 者过小,输出过冲或者无效等问题。
- 6. 扭矩滤波器截止频率,一般针对直线电机该值设置为 **300**,如果电机运行的时候噪 声较大,可以适当减小该值,一般合适的范围为 100-500.太小了会导致整体带宽下 降,低速运行时就会抖动,太大了会产生谐振的噪声,调整的时候可以尝试修改再 看运行效果然后逐步调整该参数值。
- 7. 惯量比,惯量比是负载质量和滑座动子质量的比值,默认为 0,表示空载,该值相 当于对 35 号参数进行放大,所以调整的时候需要慢慢增加该值。

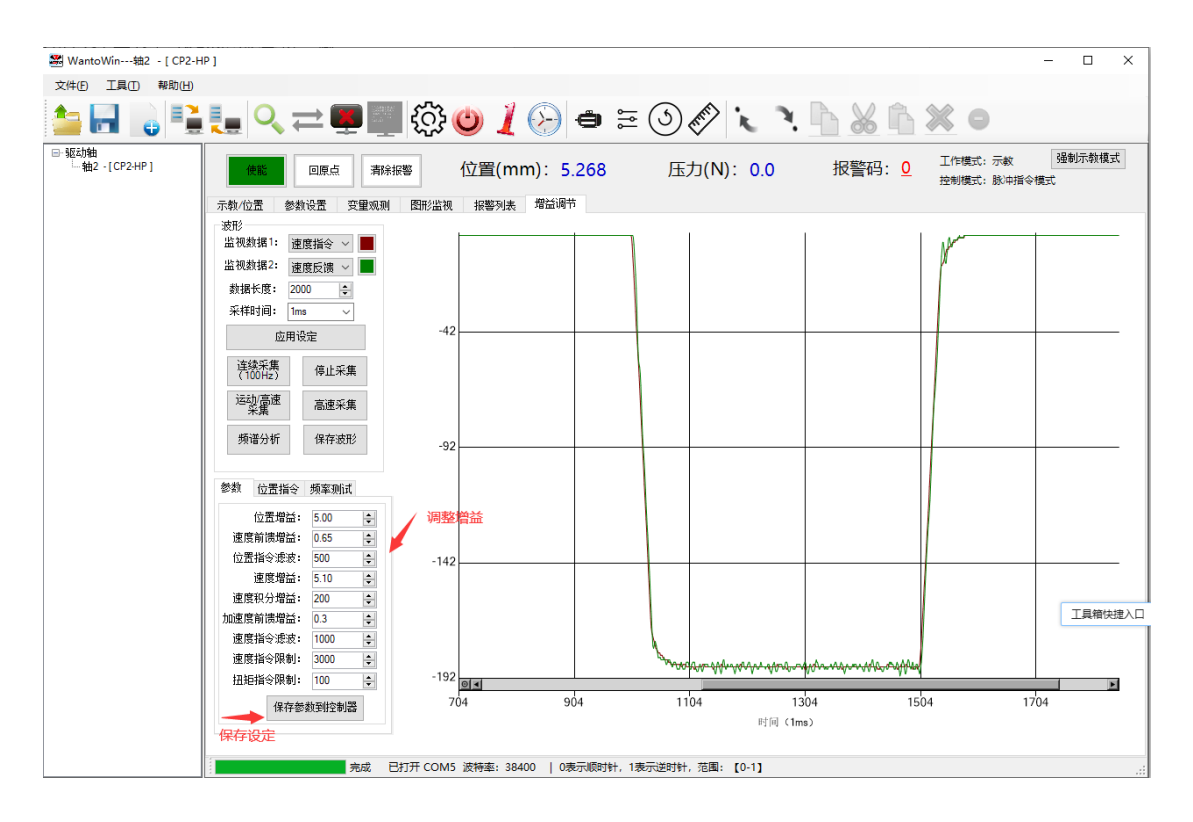

在增益调节界面,可以直接设定这些比较关键的参数,调整参数后可以采集运动波 形,确认效果,最后完成参数调试。一般修改最多的是速度增益,该值对整体运行的性 能影响最大,逐步调整该值,直到速度反馈波形可接受。

#### 3. **解决机械谐振**

如果由于机械刚性不高导致产生了机械谐振,则需要加入陷波滤波器来过滤谐振频 率,从而去掉噪声,提高增益。

当电机产生振荡时,记录速度波形,并进行傅里叶分析,获得谐振频率,然后调整 131、132、133 号参数通过陷波滤波器对谐振进行抑制。当电机产生谐振时,会发出比 较大的声响。在调试软件的增益调节页面,点击(高速采集)按钮,可以将振荡波形记 录下来。然后点击频谱分析可以得到振荡频率。

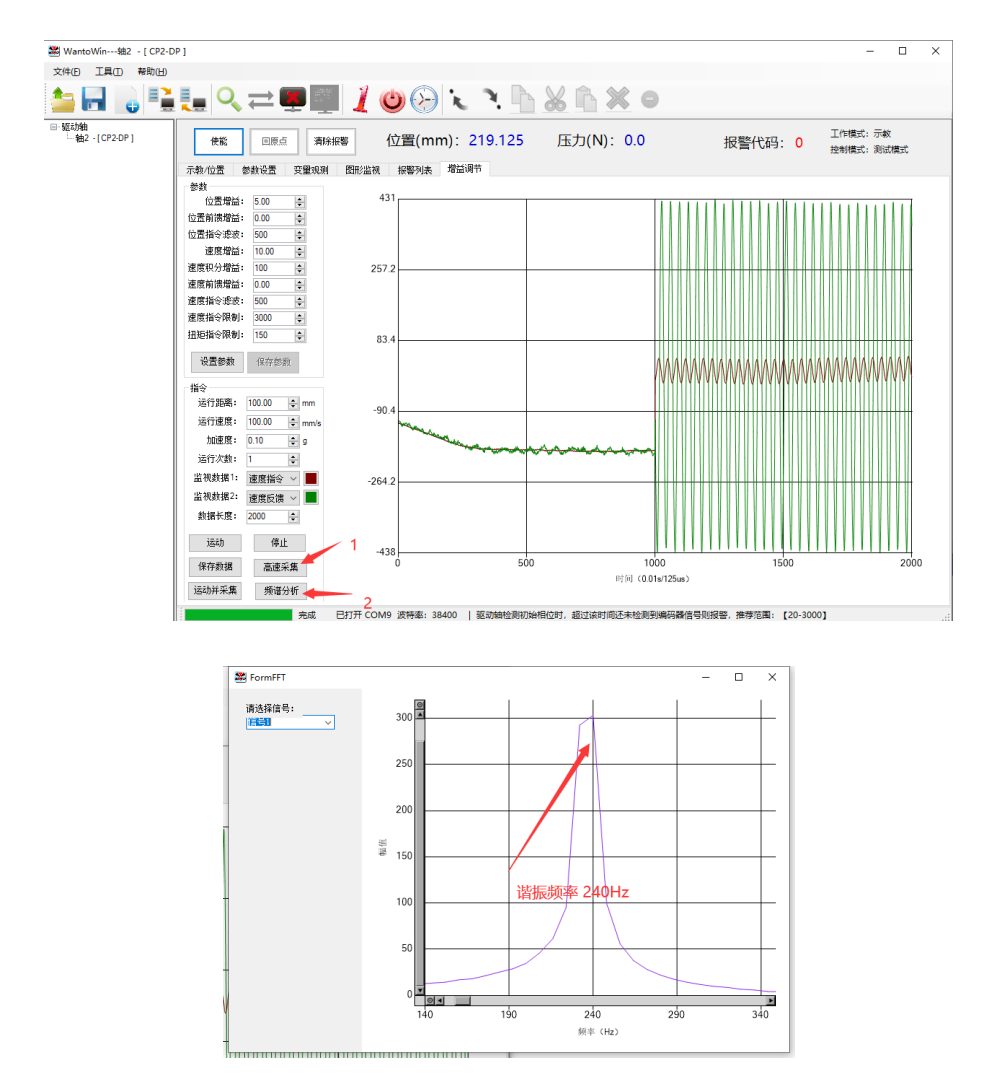

在 132 号参数中填入频谱分析得到的谐振频率, 如上图为 240Hz, 然后调整 133 号 参数品质因数为 85,该值越大,陷波滤波器的下陷越快,下陷带宽越窄。然后设置 131 号参数为 1, 打开第一组陷波滤波器。经过上述调整可以获得比较好的效果。